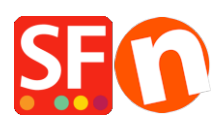

[Wissensdatenbank](https://shopfactory.deskpro.com/de/kb) > [Website und Produkte](https://shopfactory.deskpro.com/de/kb/pages-and-products) > [So richten Sie das Tool zur Moderation von](https://shopfactory.deskpro.com/de/kb/articles/how-to-setup-to-set-up-facebook-comments-moderation-tool) [Facebook-Kommentaren ein](https://shopfactory.deskpro.com/de/kb/articles/how-to-setup-to-set-up-facebook-comments-moderation-tool)

## So richten Sie das Tool zur Moderation von Facebook-Kommentaren ein

Elenor A. - 2021-12-08 - [Website und Produkte](https://shopfactory.deskpro.com/de/kb/pages-and-products)

Um das Moderationstool nutzen zu können, müssen Sie entweder ein Facebook-Konto oder eine Facebook-App mit Ihrer Implementierung des Kommentar-Plugins verbinden.

Es gibt 2 Möglichkeiten, Kommentare zu moderieren:

- Einrichtung mit einer Facebook-App: Alle Kommentare von allen Seiten, die mit der gleichen Facebook-App-ID verbunden sind, können gemeinsam moderiert werden.
- Seitenbasierte Moderation mit einem Facebook-Konto als Administrator: Nur die Kommentare für die Seite können vom Administrator moderiert werden.

## **Einrichtung mit einer Facebook-App**

- 1. Melden Sie sich bei Ihrem Facebook-Konto an
- 2. Gehen Sie zu https://developers.facebook.com/
- 3. Klicken Sie in der Navigationsleiste oben auf Meine Apps
- 4. Klicken Sie auf "Neue App hinzufügen".
- 5. Geben Sie "Meine Kommentare" oder einen anderen Namen in das Feld Anzeigename ein
- 6. Klicken Sie auf "App-ID erstellen".
- 7. Klicken Sie auf "Einstellungen" und wählen Sie "Basis".
- 8. Suchen Sie das Feld "Datenschutz-URL" und kopieren Sie die Internetadresse Ihrer Datenschutzseite auf Ihrer Website in dieses Feld. Wenn Sie die Adresse Ihrer Datenschutzseite nicht zur Verfügung haben, geben Sie Ihre Homepage ein und aktualisieren Sie dieses Feld, bevor Sie Kommentare akzeptieren.
- 9. Speichern Sie die Einstellungen.
- 10. Schalten Sie die APP mit der Status-Schaltfläche auf der rechten Seite in der Navigationsleiste am oberen Rand ein.
- 11. Klicken Sie auf Einstellungen und passen Sie Ihre Moderationsregeln an.
- 12. Geben Sie in ShopFactory die App-ID in das Feld ein, das im Einrichtungsfenster für Facebook-Kommentare vorgesehen ist.

## **Seitenbasierte Moderation mit einem Facebook-Konto als Administrator**

- 1. Gehen Sie zu https://findmyfbid.in/ und kopieren Sie die Internetadresse Ihres Facebook-Profils in das entsprechende Feld, um Ihre Facebook-ID zu finden.
- 2. Geben Sie in ShopFactory Ihre Facebook-ID in das entsprechende Feld im

Einrichtungsfenster für Facebook-Kommentare ein.

Die Seiten mit Facebook-Kommentaren müssen veröffentlicht werden, damit die Kommentare korrekt funktionieren.

Für die Moderation über Ihre Facebook-App gehen Sie zu https://developers.facebook.com/tools/comments/, um Ihre Kommentare zu verwalten.

Bei der seitenbasierten Moderation können Sie Kommentare moderieren, indem Sie direkt auf der Seite, auf der sich die Kommentare befinden, auf den Link "Moderationstool" klicken.